## Directly Connecting to Oracle from the R Programming Language

## **Session Topics**

- R History
- R Primer
  - Purposes
  - Basic Commands
  - Command Line and Batch Mode
  - Data Structures
  - How to get Data into R
- Ways of Connecting Directly to Oracle from R
  - RODBC
  - RJDBC
  - ROracle
- Open Source R and Enterprise versions (Oracle R)
- Demo

#### What is R?

- R is a popular open source programming language and environment used by data scientists, data miners and statisticians to analyze data
- Supported by the R Foundation
- Functional Programming (FP) language; Object oriented
- GNU License
- Evolved from the "S" Programming language
- R was created by Ross Ihaka and Robert Gentleman
- Runs on multiple platforms: MAC / Windows / UNIX
- You can get it here: https://cran.r-project.org/

#### CRAN – "Comprehensive R Archive Network"

https://cran.r-project.org/

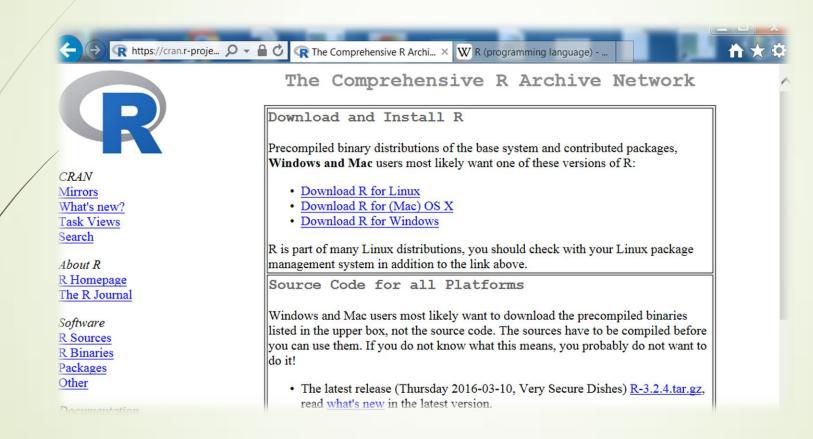

There are thousands of packages that you can download from CRAN. R is highly extensible.

#### R – INTEGRATED DEVELOPMENT ENVIRONMENTS

5

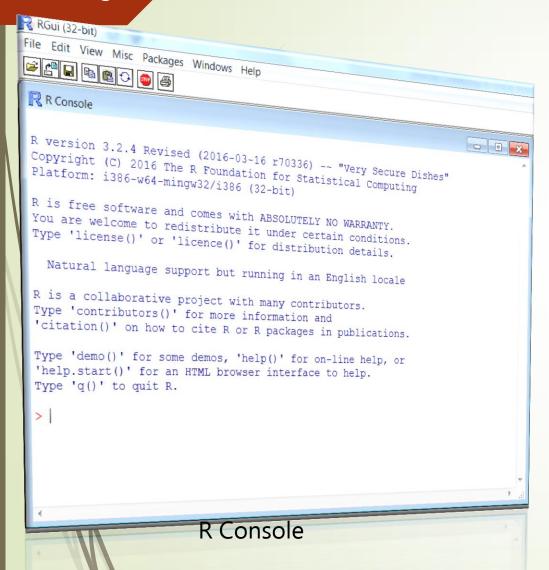

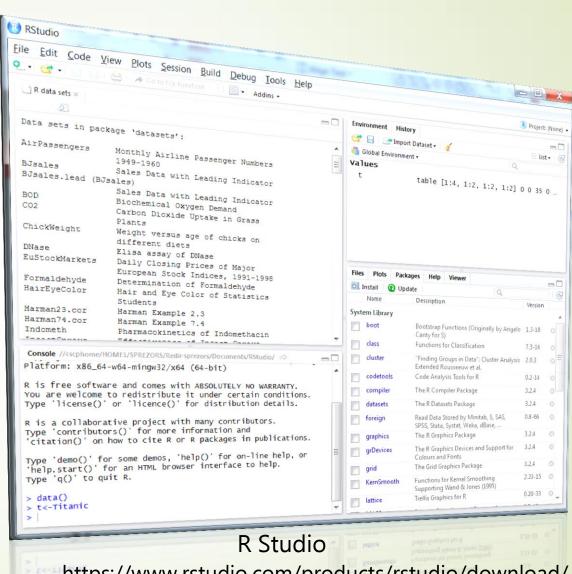

https://www.rstudio.com/products/rstudio/download/

What can I do with R?

6

- Data Analysis
- Data Visualizations
- Descriptive and Predictive Modeling
- Data Mining
- Non-Statistical Uses

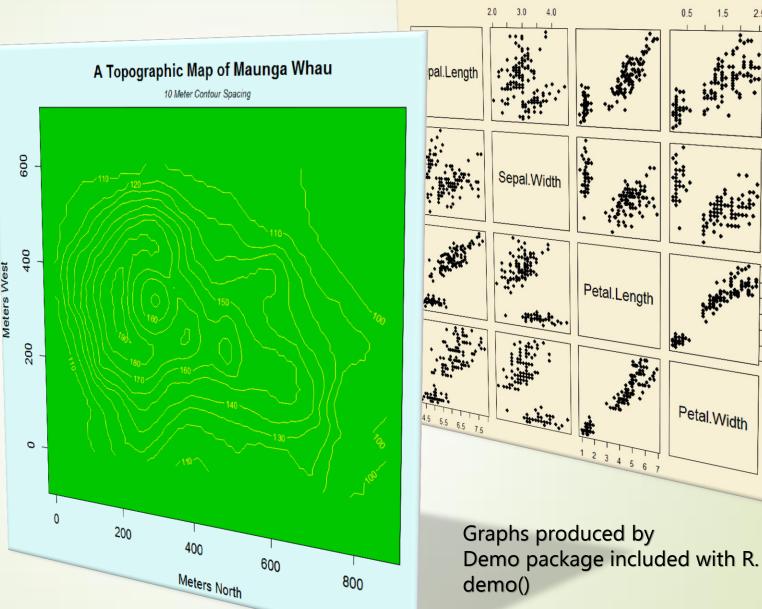

Edgar Anderson's Iris Data

#### R Basic Commands

"Everything that exists in an object; Everything that happens is a function call." - John Chambers

| Command                   | Purpose                                                           |  |  |  |  |  |
|---------------------------|-------------------------------------------------------------------|--|--|--|--|--|
| ls()                      | Lists objects in a workspace                                      |  |  |  |  |  |
| help()                    | Get help on a function, include function name: ex. help(version)  |  |  |  |  |  |
| getwd()                   | Get working directory                                             |  |  |  |  |  |
| setwd("c:/temp")          |                                                                   |  |  |  |  |  |
| install.packages("RODBC") | How to install a package                                          |  |  |  |  |  |
| rm()                      | Remove an object from your workspace                              |  |  |  |  |  |
| library(RODBC)            | Use a library once it is installed  Show basic stats on an object |  |  |  |  |  |
| summary()                 |                                                                   |  |  |  |  |  |
| q()                       | Leave R session                                                   |  |  |  |  |  |

Caution: R is case sensitive!

#### R – Interactive Mode and Batch Mode

R has an interactive mode (CLI) and a mode where you can create R scripts

and run programs.

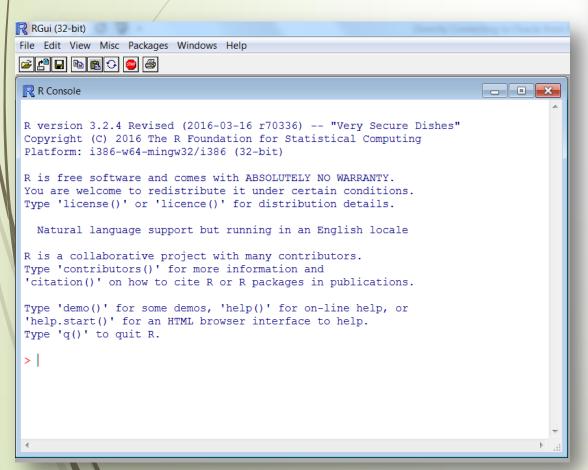

```
RStudio
File Edit Code View Plots Session Build
                                              Debug
🛂 🔻 🚽 🔒 🔝 📥 🖟 Go to file/function
 P hello world.r ×

♦ ♦ | Æ | Run | ★ | Source on Save | ♦ ★ | Æ | Run | ★ | Source + | €
   1 - helloworld <- function( conference )
           s<-c("Hello from: ",conference)</pre>
        f helloworld(conference) $
                                                                  R Script ¢
  Console c:/temp/ 🗇
 > source('C:/Temp/hello_world.r')
 > helloworld("NYOUG")
 [1] "Hello from: " "NYOUG"
```

## A Few Basic R Data Structures: Vectors & Data Frames

A vector is a one dimensional array of one data type.
You can have for example a vector of numeric data or string, but not a mixture.

Some examples: MyFavoriteColors<-c("blue","purple","red") LuckyLotteryNumbers<-c(14,32,64)

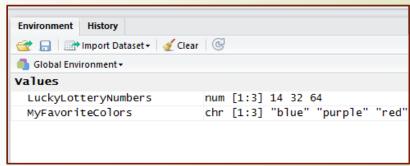

A data frame is a collection of vectors that have all the same length

|   |    | tourney_id             | tourney_name           | surface | draw_size | tourney_level | tourney_date | match_num | winner_id | winner_seed | winner_entry | winn |
|---|----|------------------------|------------------------|---------|-----------|---------------|--------------|-----------|-----------|-------------|--------------|------|
|   | 1  | 2015-W-PR-AUS-01A-2015 | Brisbane International | Hard    | 30        | P             | 20150105     | 1         | 201468    | NA          | Q            | Yaro |
|   | 2  | 2015-W-PR-AUS-01A-2015 | Brisbane International | Hard    | 30        | P             | 20150105     | 2         | 200002    | NA          |              | Mirj |
|   | 3  | 2015-W-PR-AUS-01A-2015 | Brisbane International | Hard    | 30        | P             | 20150105     | 3         | 201521    | 7           |              | Carl |
|   | 4  | 2015-W-PR-AUS-01A-2015 | Brisbane International | Hard    | 30        | P             | 20150105     | 4         | 201493    | 3           |              | Ange |
|   | 5  | 2015-W-PR-AUS-01A-2015 | Brisbane International | Hard    | 30        | P             | 20150105     | 5         | 201611    | NA          | Q            | Dari |
|   | 6  | 2015-W-PR-AUS-01A-2015 | Brisbane International | Hard    | 30        | P             | 20150105     | 6         | 202494    | NA          |              | Elin |
|   | 7  | 2015-W-PR-AUS-01A-2015 | Brisbane International | Hard    | 30        | P             | 20150105     | 7         | 201548    | NA          | WC           | Ajla |
|   | 8  | 2015-W-PR-AUS-01A-2015 | Brisbane International | Hard    | 30        | P             | 20150105     | 8         | 201485    | NA          | LL           | Alla |
|   | 9  | 2015-W-PR-AUS-01A-2015 | Brisbane International | Hard    | 30        | P             | 20150105     | 9         | 201662    | NA          |              | Karo |
| 1 | 10 | 2015-W-PR-AUS-01A-2015 | Brisbane International | Hard    | 30        | P             | 20150105     | 10        | 201478    | NA          |              | Varv |
| 1 | 11 | 2015-W-PR-AUS-01A-2015 | Brisbane International | Hard    | 30        | P             | 20150105     | 11        | 201619    | NA          |              | Madi |
| 1 | 12 | 2015-W-PR-AUS-01A-2015 | Brisbane International | Hard    | 30        | P             | 20150105     | 12        | 201466    | NA          |              | Kaia |
| 1 | 13 | 2015-W-PR-AUS-01A-2015 | Brisbane International | Hard    | 30        | P             | 20150105     | 13        | 201483    | NA          | Q            | Madi |
| 1 | 14 | 2015-W-PR-AUS-01A-2015 | Brisbane International | Hard    | 30        | P             | 20150105     | 14        | 201457    | NA          | WC           | Jarm |
| 1 | 15 | 2015-W-PR-AUS-01A-2015 | Brisbane International | Hard    | 30        | P             | 20150105     | 15        | 201345    | 1           |              | Mari |
| 1 | 16 | 2015-W-PR-AUS-01A-2015 | Brisbane International | Hard    | 30        | P             | 20150105     | 16        | 201521    | 7           |              | Carl |
| 1 | 17 | 2015-W-PR-AUS-01A-2015 | Brisbane International | Hard    | 30        | P             | 20150105     | 17        | 201493    | 3           |              | Ange |
| 1 | 18 | 2015-W-PR-AUS-01A-2015 | Brisbane International | Hard    | 30        | Р             | 20150105     | 18        | 202494    | NA          |              | Elin |
| 1 | 19 | 2015-W-PR-AUS-01A-2015 | Brisbane International | Hard    | 30        | P             | 20150105     | 19        | 201485    | NA          | LL           | Alla |
| 2 | 20 | 2015-W-PR-AUS-01A-2015 | Brisbane International | Hard    | 30        | P             | 20150105     | 20        | 201478    | NA          |              | Varv |
| 2 | 21 | 2015-W-PR-AUS-01A-2015 | Brisbane International | Hard    | 30        | P             | 20150105     | 21        | 201466    | NA          |              | Kaia |

> str(wta\_tennis\_matches\_2016) 'data.frame': 2651 obs. of 49 variables:

## One Method to Import data into R

There are a variety of ways to load data into R depending on the format of the data. Here is how to import data in a common .csv file format:

```
wta_tennis_matches_2016=read.csv("c:/nyoug/wta_tennis_data.csv")
```

The data is loaded into a data frame in the R work space.

```
> 1s()
                                                             "doc"
     "cnames"
                                 "dat"
                                                                                         "fileURL"
                                 "LuckyLotteryNumbers"
                                                             "my_char"
                                                                                         "my_data"
                                 "my_matrix2"
                                                             "my_na"
                                                                                         "my_name"
     "my_matrix"
                                                             "num_vect"
                                                                                         "patients"
     "my_vector"
                                 "MyFavoriteColors"
                                                             "rootNode"
                                                                                         "simple"
                                                             "ur1"
                                                                                         "vect"
                                 "the_zipcodes"
                                 "wta_tennis_matches_2016"
    "vect2"
[29] "ZC"
```

## Connecting R to an Oracle Database Directly

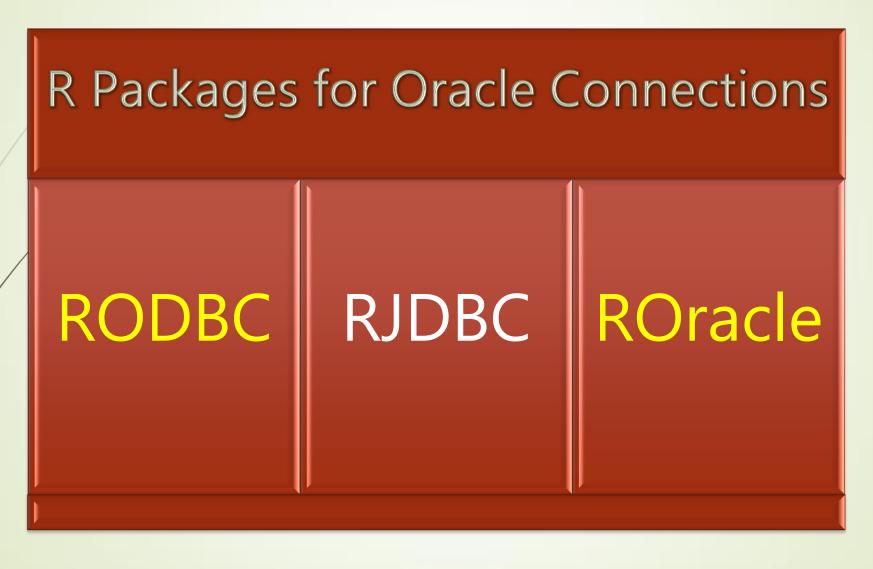

## Using R to Connect to a database using the RODBC package

- > install.packages("RODBC")
- > library(RODBC)

- ODBC Data Source Name
- > myconn <-odbcConnect("demo", uid="demousr", pwd="demopwd")</p>
  - > demodat <- sqlFetch(myconn, "USER\_TABLES")</pre>

"demodat" is an R object, a data frame.
The entire USER\_TABLES table is now loaded in R.

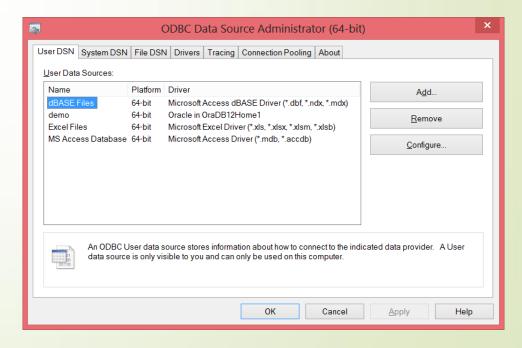

#### RODBC Functions Overview

- Connect to Oracle Database: odbcConnect()
- Query data via SELECT statements sqlquery(channel,query)
- Insert sqlSave() / or update
- Drop: sqlDrop(channel, sqtable, errors = TRUE)
- Set Autocommit
- Can copy data from one database to another sqlCopy()
- Close the connection when done odbcClose()

RODBC: ODBC Database Access

An ODBC database interface.

Version:

1.3-12

Depends:

 $R (\geq 3.0.0)$ 

Imports:

stats

Published:

2015-06-29

Author:

Maintainer:

Brian Ripley [aut, cre], Michael Lapsley [aut] (1999 to Oct 2002) Brian Ripley <ripley at stats.ox.ac.uk>

License:

<u>GPL-2</u> | <u>GPL-3</u>

NeedsCompilation: yes

SystemRequirements: An ODBC3 driver manager and drivers.

https://cran.r-project.org/web/packages/RODBC/RODBC.pdf Reference Manual or RShowDoc("RODBC", package="RODBC")

## Using R to Connect to a database using the ROracle Package

- > library("ROracle")
- > drv<-dbDriver("Oracle")</p>
  User id
  password

- > con<-dbConnect(drv,"SYSTEM","ROracle123")</p>
  - > demodat <- dbGetQuery(con, "select table\_name from user\_tables")</p>

"demodat" is an R object, a data frame. The results of the query above are sent into the demodat object into the R workspace.

http://www.oracle.com/technetwork/database/dat abase-technologies/r/roracle/overview/index.html

The ROracle package is created and maintained by Oracle. You can download the package from Oracle.

Where to get the ROracle package

#### ROracle Functions Overview

- Connect to Oracle Database: dbConnect
- Query data via SELECT statements dbSendQuery(conn,query) / fetch()
- dbGetQuery( conn,query)
- Drop: dbRemoveTable(conn, < Table > )
- dbWfiteTable(conn, ,<obj>)
- Close the connection when done dbDisconnect(conn, ...)

ROracle: OCI Based Oracle Database Interface for R

Oracle Database interface (DBI) driver for R. This is a DBI-compliant Oracle driver based on the OCI

Version: 1.2-2

Depends: methods,  $\underline{DBI}$  ( $\geq 0.2-5$ )

Imports: utils

Published. 2016-02-17

Author: Denis Mukhin, David A. James and Jake Luciani Maintainer

Rajendra S. Pingte <rajendra.pingte at oracle.com> License:

<u>LGPL-2</u> | <u>LGPL-3</u> [expanded from: LGPL] URI.

NeedsCompilation:

SystemRequirements: Oracle Instant Client or Oracle Database Client

ROracle results

https://cran.r-project.org/web/packages/ROracle/ROracle.pdf Reference

## RODBC V.S. RORACLE Packages

- RODBC implements Open Database Connectivity
- OCI, or "Oracle Call Interface", out performs ODBC, so RODBC will be slower than ROracle, which uses OCI and uses a native connection.
- Use ROracle for better performance. Performance lift increase depends on the data type of the data and other factors.

#### Performance Test

17

# ORAC

```
roracle_time < -function()</pre>
 #Function to time how long it takes to write a data frame into Oracle database
 library("ROracle")
 drv<-dbDriver("Oracle")</pre>
 # Start timing
 ptm <- proc.time()</pre>
 #Establish the connection...
 conn<-dbConnect(drv,"SYSTEM","ROracle123")</pre>
 #Write out wta_tennis_matches_2016 data frame in the R workspace into Oracle as table called: WTA_TENNIS
 dbWriteTable(conn,"WTA_TENNIS", wta_tennis_matches_2016)
 # Stop the clock
 timing < - proc.time() - ptm
                                                          source('C:/nyoug/roracle_time.r')
 #Close the connection
                                                          roracle_time()
 dbDisconnect(conn)
                                                           user system elapsed
 #Print the timing results to the console:
                                                           0.11 0.01
                                                                            0.55
 timing
```

```
rodbc_time < -function()</pre>
 #Function to time how long it takes to write a data frame into Oracle database
 library(RODBC)
 # Start timing
 ptm <- proc.time()</pre>
 myconn<-odbcConnect("demo",uid="SYSTEM",pwd="ROracle123")</pre>
 sglSave(myconn, wta_tennis_matches_2016)
  # Stop the clock
 timing<-proc.time() – ptm
 odbcClose(myconn)
                                                           source('~/rodbc_time.r')
 timing
                                                           rodbc_time()
                                                           user system elapsed
```

0.44 0.41

44.80

ALL US OPEN MATCHES IN 2016

25

19

```
hist_top_seeded_usopen<-function()
 library("ROracle")
                                                                          0
 drv<-dbDriver("Oracle")</pre>
 #Establish the connection...
                                                                                                Winner Seed
 conn<-dbConnect(drv,"SYSTEM","ROracle123")</pre>
 #Execute and fetch query and return to Q data frame:
 Q<-dbGetQuery(con,"select winner_seed from TENNIS_MATCHES_2016 where tourney_name='US Open' AND
winner_seed is not null")
 dbDisconnect(conn)
  #Create a histogram of the data now inside R, give title name and axis titles:
 h<-hist(Q$WINNER_SEED,main="ALL US OPEN MATCHES IN 2016",xlab="Winner Seed",ylab="Matches Won")
```

## Oracle R Offerings:

Oracle R Distribution: Oracle created their own distribution of the R package.

Oracle R Enterprise: Integration of R

Oracle R Advanced Analytics for Hadoop

ROracle: package for high performance connection from R to Oracle databases

http://www.oracle.com/technetwork/database/database-technologies/r/r-technologies/r-offerings-1566363.html

## Oracle R Enterprise

- R objects are stored in the oracle database, not in memory in the R workspace
- Offers parallel processing
- Helps resolve in-memory limitations and single threadness of open source R
- http://www.oracle.com/technetwork/database/databasetechnologies/r/r-enterprise/overview/index.html

## DEMO Using ROBDC / ROracle

#### **Environment:**

Oracle 12c Enterprise Version / R 3.2.4 / Windows 8

#### Connected to:

Oracle Database 12c Enterprise Edition Release 12.1.0.2.0 - 64bit Production With the Partitioning, OLAP, Advanced Analytics and Real Application Testing opt ions

R version 3.2.4 Revised (2016-03-16 r70336) -- "Very Secure Dishes" Copyright (C) 2016 The R Foundation for Statistical Computing Platform: x86 64-w64-mingw32/x64 (64-bit)

## Session Summary

- R is an open source language for statistics but can also be used as a general purpose data processing language.
- There are Enterprise versions available, including Oracle R Enterprise
- There are a variety of ways to get data into R.
- I can connect directly to an Oracle database by using RODBC / ROracle / RJDBC
- Use: RSEEK (rseek.org): a specialized search engine to get more information.